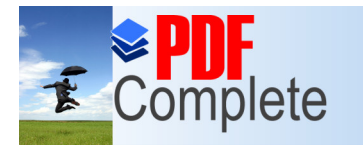

**Click Here to upgrade to Unlimited Pages and Expanded Features** 

## LOCATION-BASED SERVICES PENS

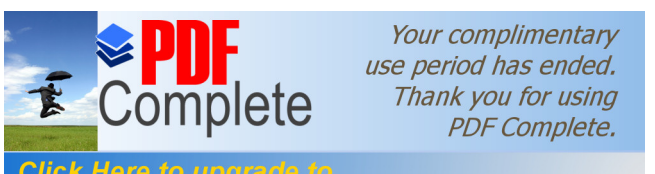

## $\sim$  cation-based service itu?

• Location-based service adalah system yang menyebarkan suatu informasi yang dapat diakses menggunakan suatu mobile devices menggunakan internet. Cara mengaksesnya dengan menggunakan GPS yang ada pada movile device tersebut.

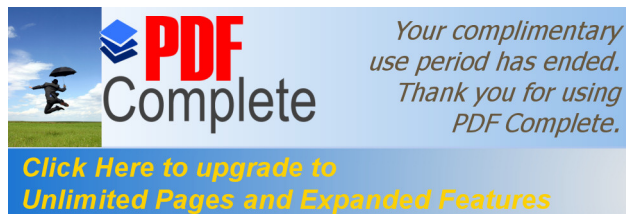

## **ALGORITHMA APLIKASI LBS**

- Mendapatkan koordinat posisi kita melalui GPS
- Menetapkan lokasi yang ingin ditampilkan difilter berdasarkan jarak
- Gambar posisi kita dan lokasi yang terdekat dalam map

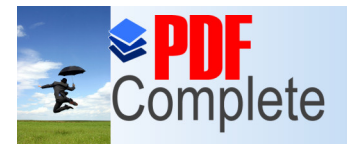

Your complimentary use period has ended. Thank you for using

# [Hal-hal](http://www.pdfcomplete.com/cms/hppl/tabid/108/Default.aspx?r=q8b3uige22) yang perlu diketahui sebelum membuat program LBS :

• Membutuhkan Google Play Services SDK

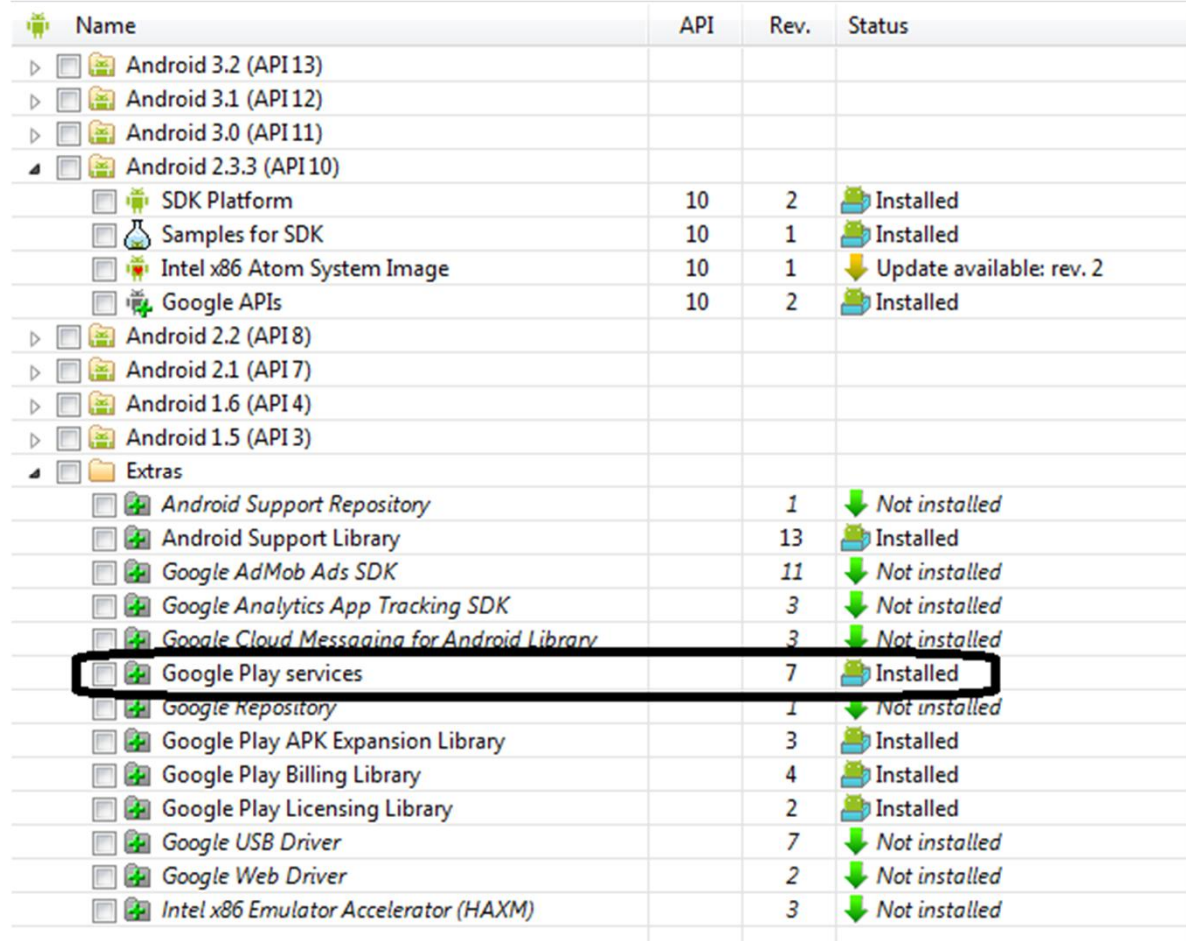

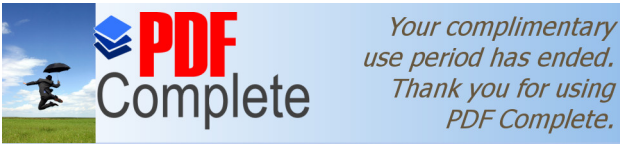

Thank you for using **PDF Complete.** 

• [Mendapatka](http://www.pdfcomplete.com/cms/hppl/tabid/108/Default.aspx?r=q8b3uige22)n API key melewati Google APIs Console :

https://code.google.com/apis/console/#proje ct:1071158763728

• Menggunakan MapFragment fitur Fragment ini hanya ada pada SDK versi Honeycomb ke atas, sehingga apabila ingin membuat aplikasi untuk froyo/gingerbread akan membutuhkan android support library

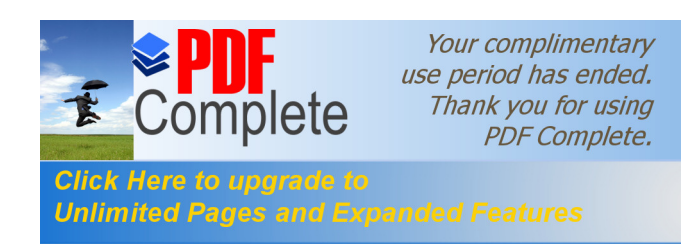

• Android Maps v2 tidak dapat dijalankan menggunakan emulator.

Kenapa? Karena android maps v2 termasuk dalam Google Play Services sehingga membutuhkan Google Play Store untuk bisa berjalan  $\odot$ 

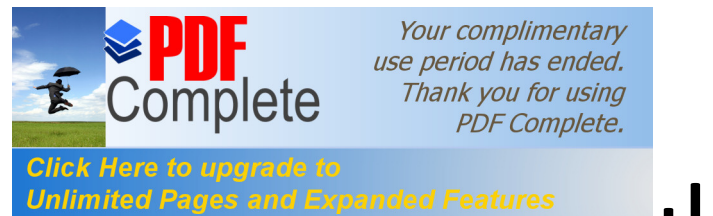

## **[Cara untu](http://www.pdfcomplete.com/cms/hppl/tabid/108/Default.aspx?r=q8b3uige22)k mendapatkan API Key**

- Mendapatkan android certificate SH1 fingerprint dari debug keystore, biasanya di *"C:\\Users\<your name>\.android\debug.keystore"*
- buka command prompt, ketik

keytool –v –list -keystore "C:\\Users\<your name>\.android\debug.keystore"

• Ketika disuruh memasukkan password, bisa dikosongkan saja.

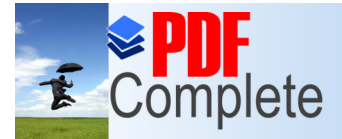

### $\frac{CICEK Here to upper edge to the number of edges and Expand edge are the same. The sum of the  $SHA-1$  fingerprint.$ generate yang nantinya di masukkan ke dalam google APIs console

C:\Users\user>cd c:\program files\java\jdk1.7.0\_01\bin c:\Program\_Files\Java\jdk1.7.0\_01\bin>keytool -v -list -keystore "c:\users\user\ .android\debug.keystore Enter keystore password: Keystore type: JKS Keystore provider: SUN Your keystore contains 1 entry Alias name: androiddebugkey Creation date: Mar 13. 2013 Entry type: PrivateKeyEntry Certificate chain length: 1 Certificate[1]: Owner: CN=Android Debug, O=Android, C=US Issuer: CN=Android Debug, O=Android, C=US Serial number: 3cb69f35 Ualid from: Wed Mar 13 09:05:52 ICT 2013 until: Fri Mar 06 09:05:52 ICT 2043 Certificate fingerprints: MNS - 44-00-40-20-00-70-00-20-00-77-00-00-44-00-40-20 SHA1: B9:FD:DD:C4:4E:22:8D:5B:15:B0:89:A6:D8:70:8A:25:8B:A3:BA:3D 14:9A:88:7C:F8:79:91:C4:98:32:1D Signature algorithm name: SHA256withRSA **Version: 3** Extensions: #1: ObjectId: 2.5.29.14 Criticality=false SubjectKeyIdentifier [ Keyldentifier [ 0000: E3 07 BA F6 AA C2 28 3F 96 9A CE 70 E2 3E E8 4D  $......$   $(?...p.$ 0010: 33 93 06 AA נו

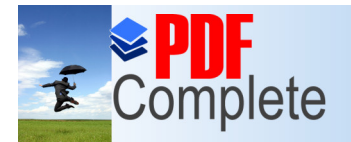

### and Expanded Features APIs Console pada browser https://cloud.google.com/console?redirected=tru e#/project/554626022404/apiui/api

#### **Google** apis

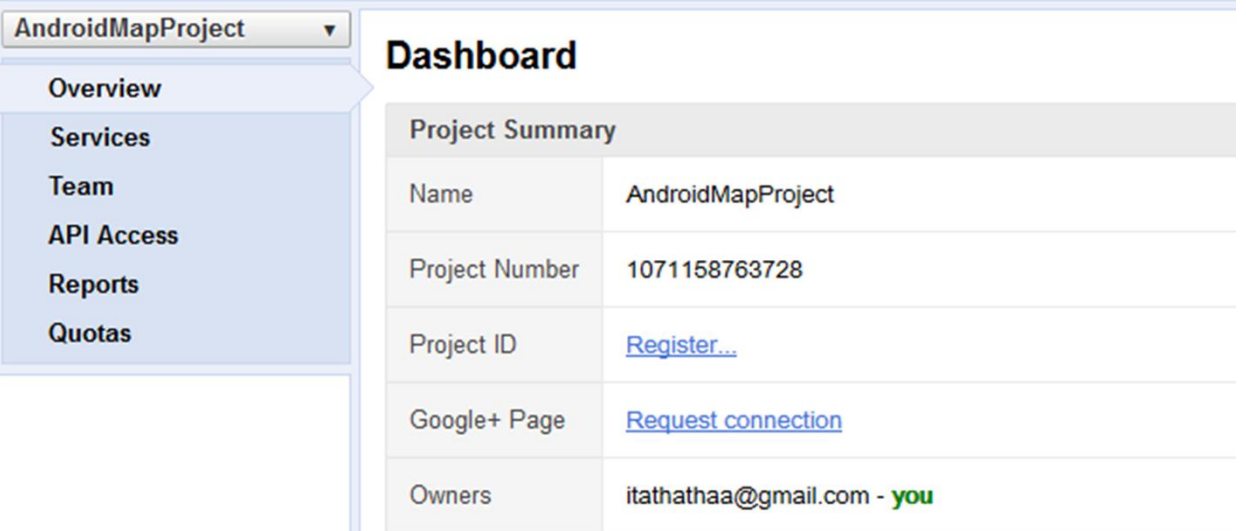

• Klik services, pada Google Maps Android API v2 nya status <sub>M</sub><sup>2</sup> Google Maps Android API v2 ON

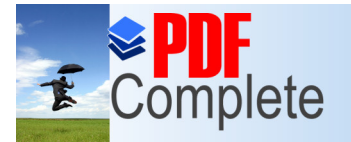

Your complimentary use period has ended. Thank you for using

### **Click Here to upgrade to**<br>Click Here to upgrade to<br>Unlimited Pages and Expanded Features (i.e. API Access, kemudian klik create new android key

#### AndroidMapProject  $\boldsymbol{\mathrm{v}}$ **API Access Overview** To prevent abuse, Google places limits on API requests. Using a valid OAuth token or API key allows you to exceed ar **Services Authorized API Access Team API Access** OAuth 2.0 allows users to share specific data with you (for example, contact lists) while keeping their usernames, passwords, and other **Reports** information private. A single project may contain up to 20 client IDs. **Quotas** Learn more Create an OAuth 2.0 client ID... **Simple API Access** Use API keys to identify your project when you do not need to access user data. Learn more **Key for Android apps (with certificates)** API key: AIzaSyAFZImNRJvJjD2y3mJFxMI49HR473i5IPY Android apps: B9:FD:DD:C4:4E:22:8D:5B:15:B0:89:A6:D8:70:8A:25:8B:A3:BA:3D;com.exampl Activated on: Jun 9, 2013 9:37 PM Activated by: itathathaa@gmail.com - you Key for browser apps (with referers) API key: AIzaSyDumBeS9T19k18RoXZceXT3EaS11b2mIjY Referers: Any referer allowed Activated on: Jun 9, 2013 9:31 PM Activated by: itathathaa@gmail.com - you Create new Browser key... Create new Android key... Create new iOS key... Create new Server key. **Notification Endnointe**

**6** Firefox automatically sends some data to Mozilla so that we can improve your experience.

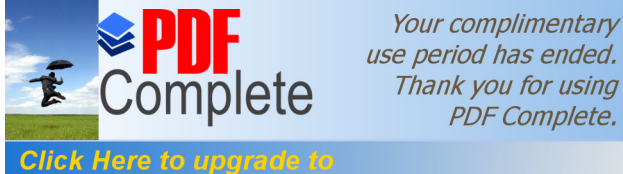

Unlimited Pages and Expanded Features ita masukkan SHA-1 fingerprint tadi, kemudian disambung dengan nama package dari aplikasimu dengan menambahkan titik koma, klik create

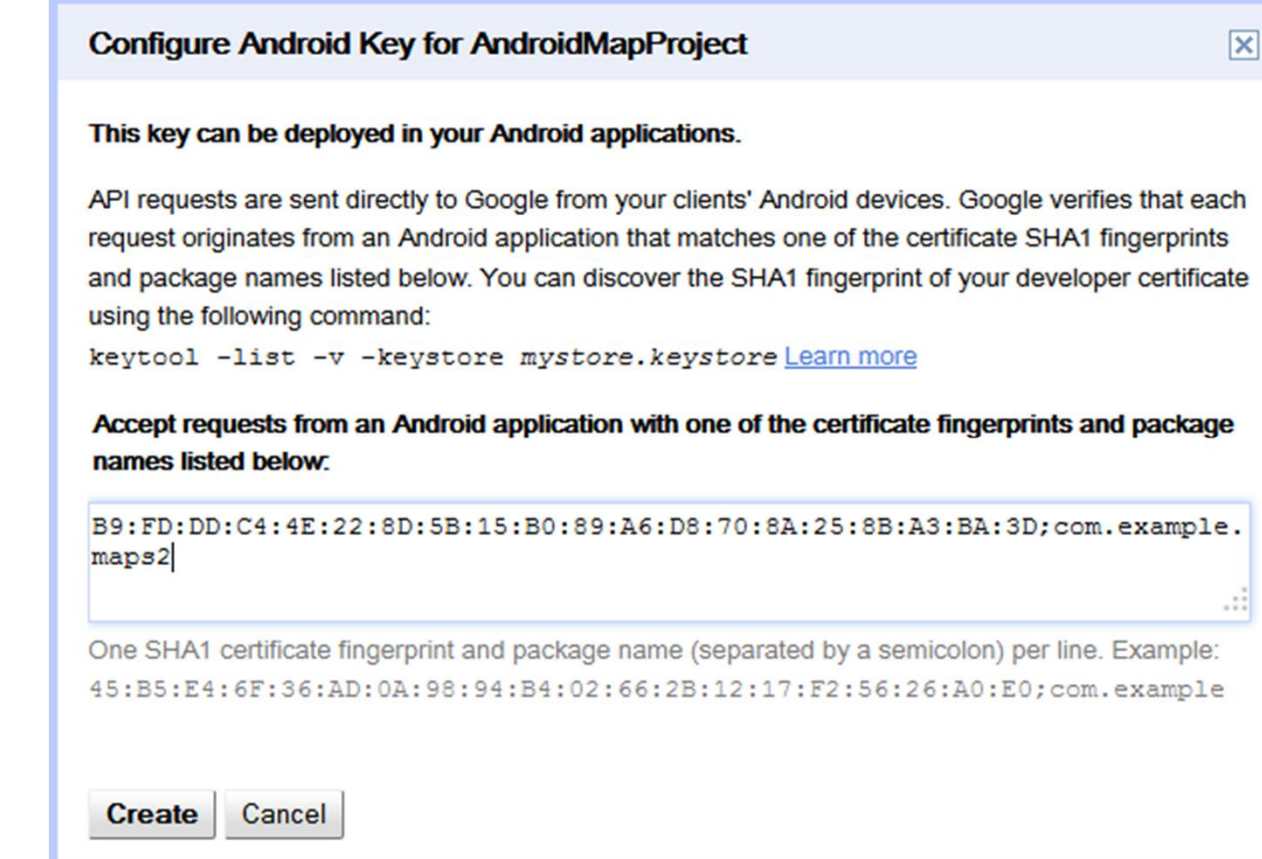

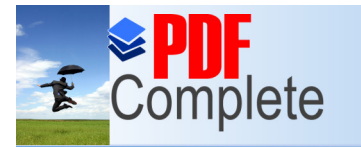

### Click Here to upgrade to and Expanded Features variable  $\mathsf{V}a$  akan seperti berikut :

#### **Simple API Access**

Use API keys to identify your project when you do not need to access user data. Learn more

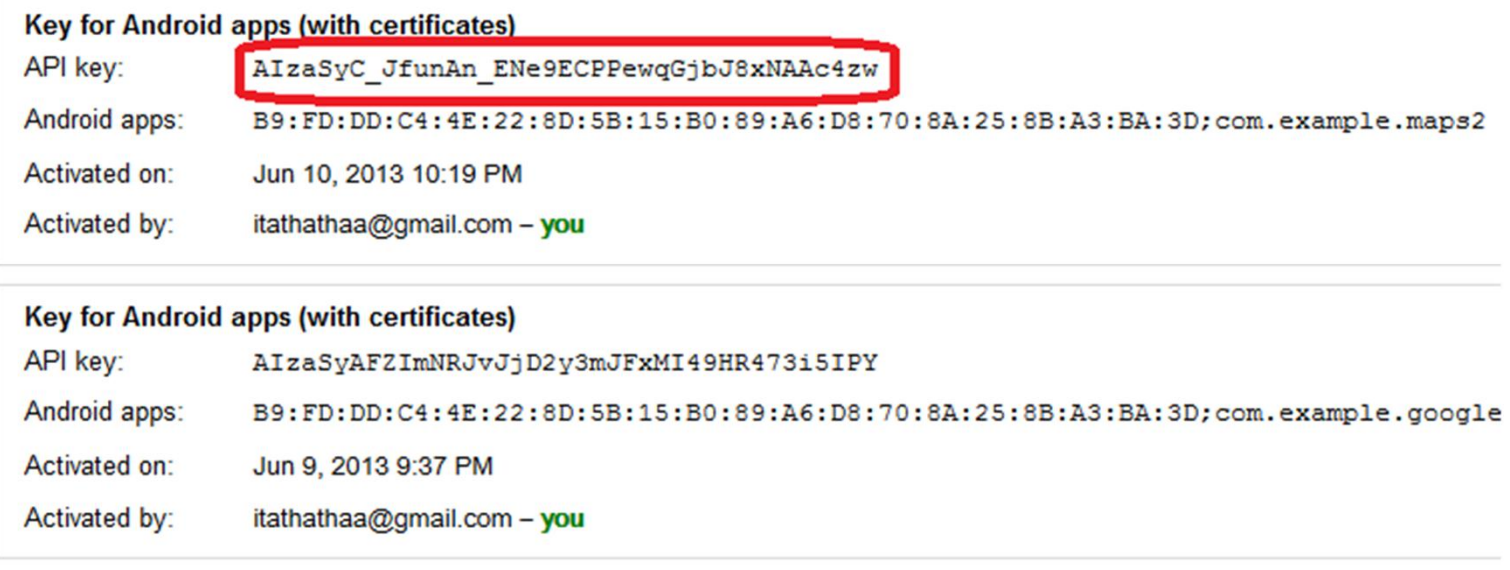

e data to Mozilla so that we can improve your experience.

• API key sudah kita dapatkan.

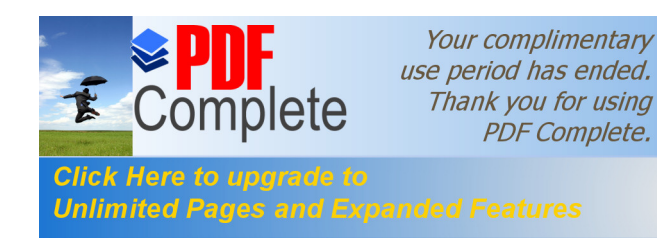

## *Mercian de upgrade to* PDF Complete.<br>In limited Pages and Expanded Features Services

Klik file  $\rightarrow$  import  $\rightarrow$  android  $\rightarrow$  existing android code into workspace  $\rightarrow$  next pilih browse, enter :

<folder-instalasi-androidsdk>/extras/google/google\_play\_services/libp roject/google-play-services\_lib

Centang pilihan copy to workspace, setelah itu klik finish, nantinya akan dimasukkan ke dalam project yang dibuat

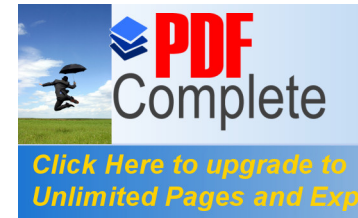

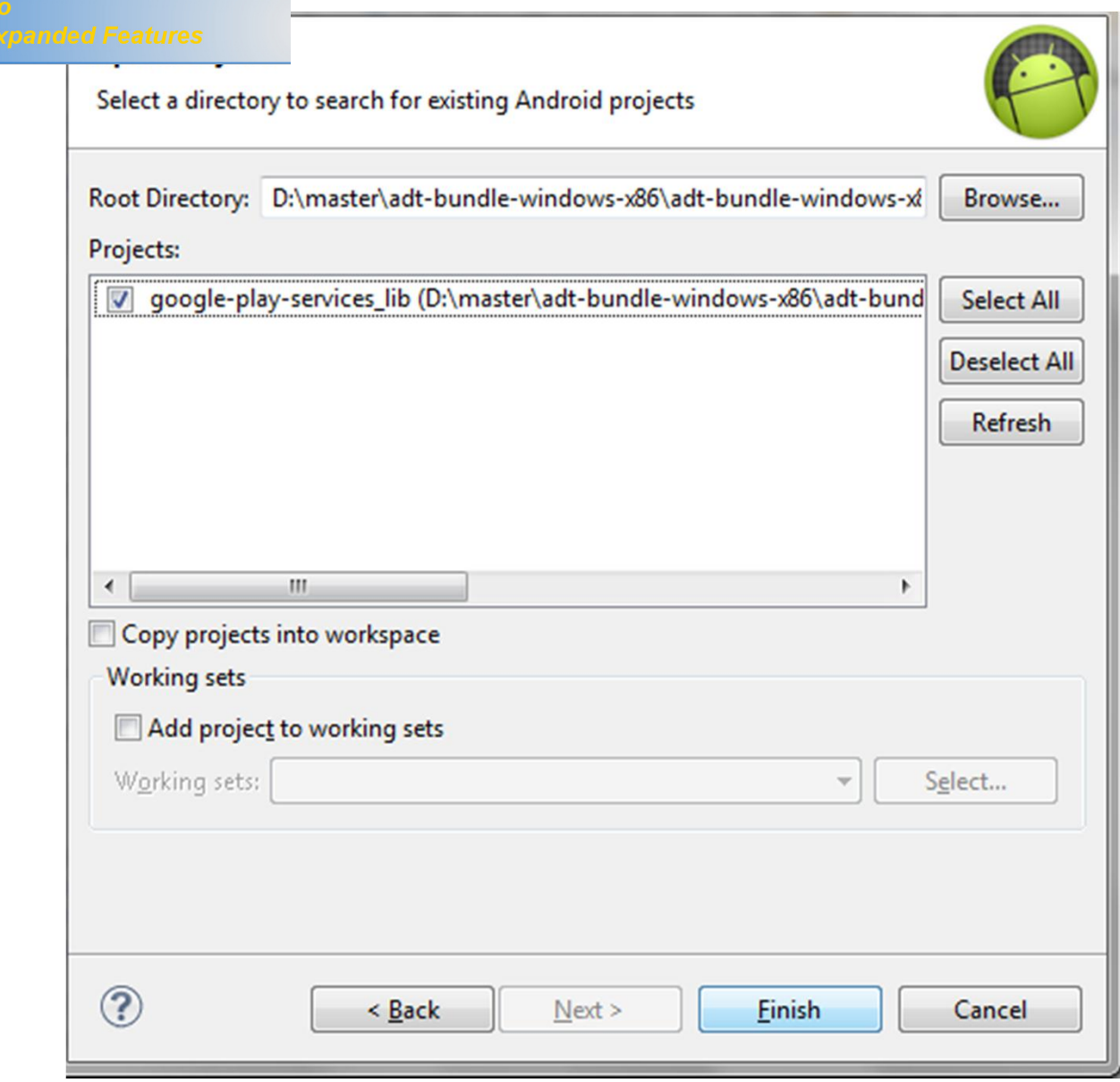

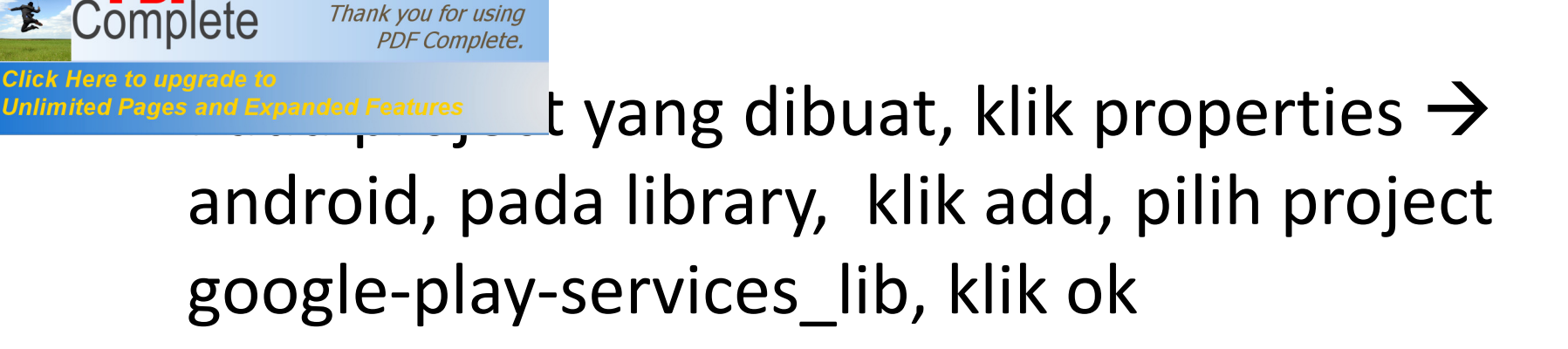

Your complimentary use period has ended.

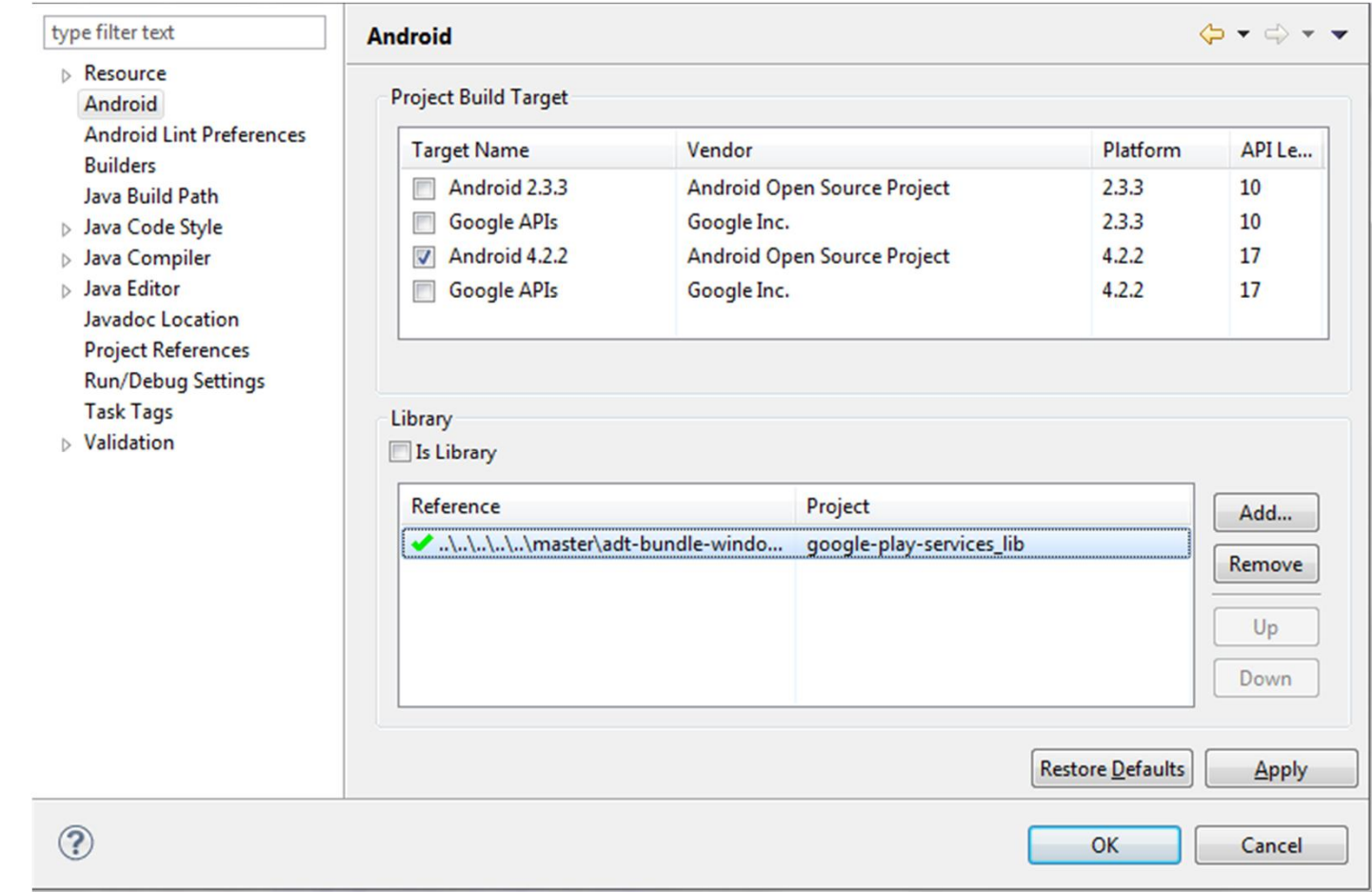

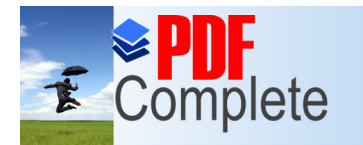

**Click Here to upgrade to Unlimited Pages and Expanded Features** 

## MENAMPILKAN PETA

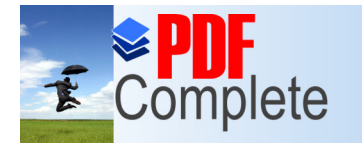

# Click Here to upgrade to<br>Unlimited Pages and Expanded Features<br>
Tauan layOUt activity\_main.xml

<fragment

android:  $id="@+id/map"$ android: layout\_width="wrap\_content" android: layout\_height="300dp" class="com.google.android.gms.maps.SupportMapFragment" />

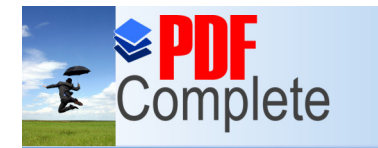

**Click Here to upgrade Unlimited Pages and Expandit** 

Your complimentary use period has ended. Thank you for using **PDF Complete.** 

## anded Features AndroidManifest.xml

Beri permission sebelum tag <application>

```
<permission
   android:name="com.example.maps2.permission.MAPS RECEIVE"
   android:protectionLevel="signature" />
<uses-permission android:name="com.example.maps2.permission.MAPS RECEIVE" />
<uses-sdk
   android:minSdkVersion="8"
   android:targetSdkVersion="17" />
<uses-permission android:name="android.permission.ACCESS NETWORK STATE" />
<uses-permission android:name="android.permission.INTERNET" />
<uses-permission android:name="com.google.android.providers.gsf.permission.READ GSERVICES" />
<!-- External storage for caching. -->
<uses-permission android:name="android.permission.WRITE EXTERNAL STORAGE" />
\langle!-- My Location -->
<uses-permission android:name="android.permission.ACCESS COARSE LOCATION" />
<uses-permission android:name="android.permission.ACCESS FINE LOCATION" />
<!-- Maps API needs OpenGL ES 2.0. -->
<uses-feature
   android:glEsVersion="0x00020000"
   android: required="true" />
```
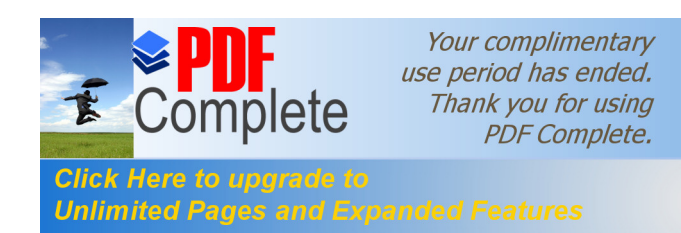

### • Di dalam tag <application>

<meta-data android:name="com.google.android.maps.v2.API\_KEY" android:value="AIzaSyBY1AnpENhDwEsLDvEEjq6EEDjiwbdqhaw" />

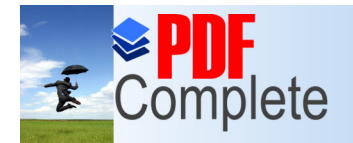

#### Click Here to upgrade La kelas activity main **Unlimited Pages and Ex**

```
public class MainActivity extends FragmentActivity implements
        OnMapClickListener, LocationListener {
    private GoogleMap mMap;
    @Override
    protected void onCreate(Bundle savedInstanceState) {
        super.onCreate(savedInstanceState);
        setContentView(R.layout.activity main);
        setUpMapIfNeeded();
        mMap.setOnMapClickListener(this);
    ł
                private void setUpMapIfNeeded() {
                    // Do a null check to confirm that we have not already instantiated the
                    // map.
                    if (mMap == null) {
                        // Try to obtain the map from the SupportMapFragment.
                        mMap = ((SupportMapFragment) getSupportFragmentManager()
                               .findFragmentById(R.id.map)).getMap();
                        // Check if we were successful in obtaining the map.
                        if (mMap != null) {
                           MoveToMyLocation();
                       }
                    }
                ł
```
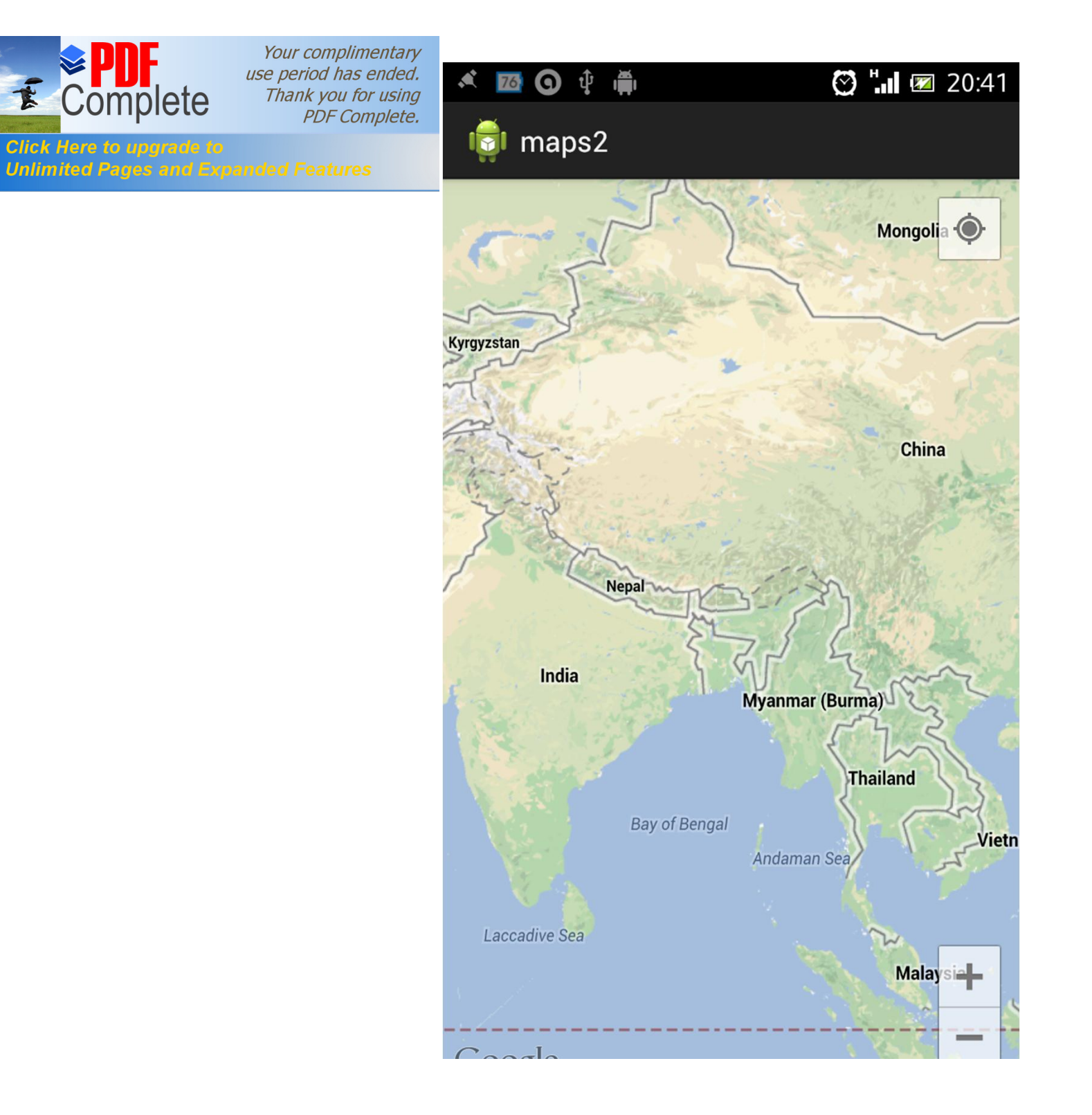

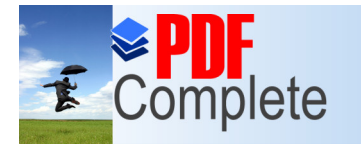

**Click Here to upgrade to Unlimited Pages and Expanded Features** 

## Mengganti tampilan peta

```
Your complimentary
                     use period has ended.
                     Thank you for using
                          PDF Complete.
Click Here to upgrade
                                      u menu) {
Unlimited Pages and Expanded Features
                    \frac{1}{10} group \frac{1}{10} = 0, order = 0;
                   menu.add(groupId, 1, 1, "Tampilan Normal");
                    menu.add(groupId, 2, 2, "Tampilan Hybrid");
                    menu.add(groupId, 3, 3, "Tampilan None");
                   menu.add(groupId, 5, 4, "Tampilan Satellite");
                   menu.add(groupId, 5, 4, "Tampilan Terrain");
               }
               @Override
               public boolean onOptionsItemSelected(MenuItem item) {
                    int menuItemId = item.getItemId();
                    if(menuItemId==1)mMap.setMapType(GoogleMap.MAP TYPE NORMAL);
                        setUpMapIfNeeded();
                    }else if(menuItemId==2){
                        mMap.setMapType(GoogleMap.MAP TYPE HYBRID);
                        setUpMapIfNeeded();
                    }else if(menuItemId==3){
                        mMap.setMapType(GoogleMap.MAP TYPE NONE);
                        setUpMapIfNeeded();
                    }else if(menuItemId==4){
                        mMap.setMapType(GoogleMap.MAP TYPE SATELLITE);
                        setUpMapIfNeeded();
                    }else if(menuItemId==5){
                        mMap.setMapType(GoogleMap.MAP TYPE TERRAIN);
                        setUpMapIfNeeded();
                    Y
                    return super.onOptionsItemSelected(item);
               ŀ
```
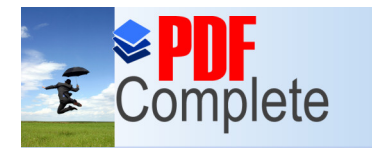

**Click Here to upgrade to Unlimited Pages and Expanded Features** 

```
σ.
public boolean onCreateOptionsMenu(Menu menu) {
    // Inflate the menu; this adds items to the action bar if it is present.
    /*
     * getMenuInflater().inflate(R.menu.main, menu); return true;
     *menu(menu);return super.onCreateOptionsMenu(menu);
ŀ
```
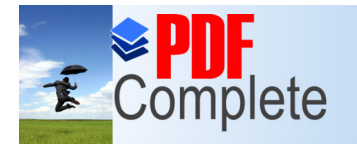

**Unlimited Pages and Expanded Features** 

Your complimentary use period has ended. Thank you for using PDF Complete.

## Tampilan normal

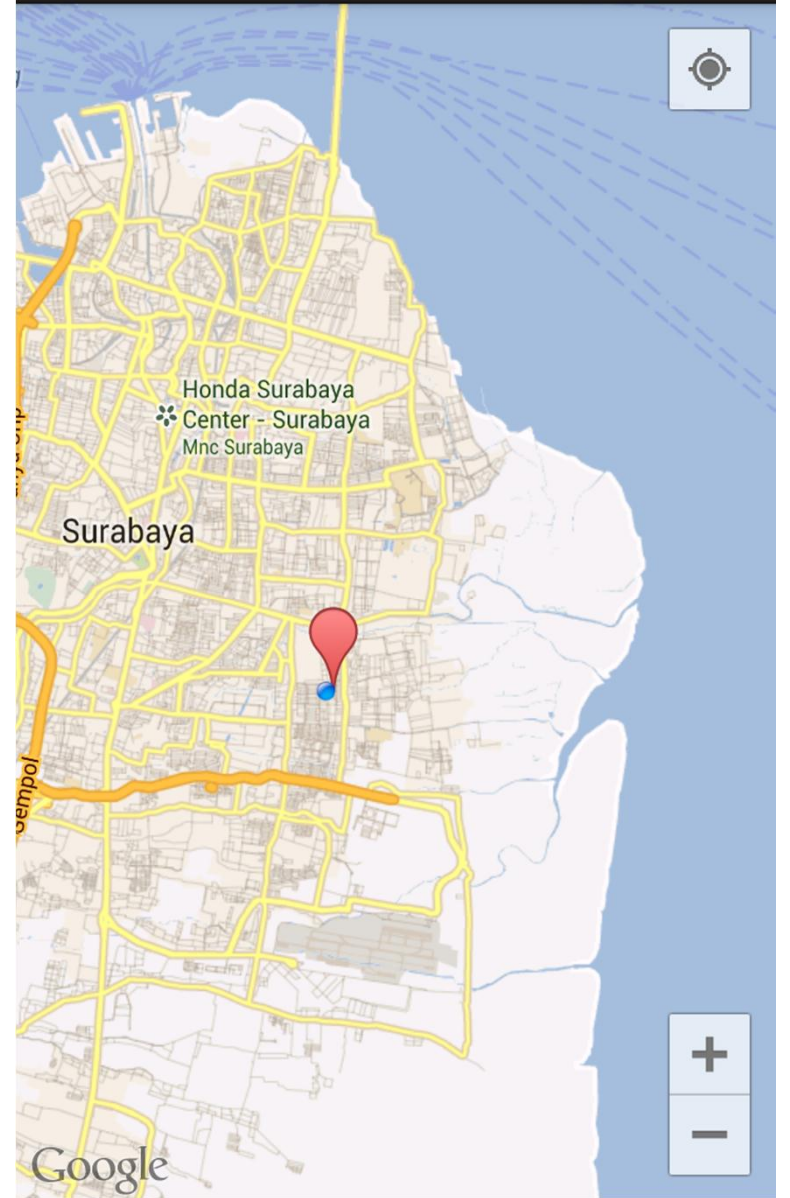

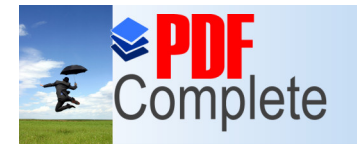

**Unlimited Pages and Expanded Features** 

Your complimentary use period has ended. Thank you for using PDF Complete.

## [T](http://www.pdfcomplete.com/cms/hppl/tabid/108/Default.aspx?r=q8b3uige22)ampilan hybrid

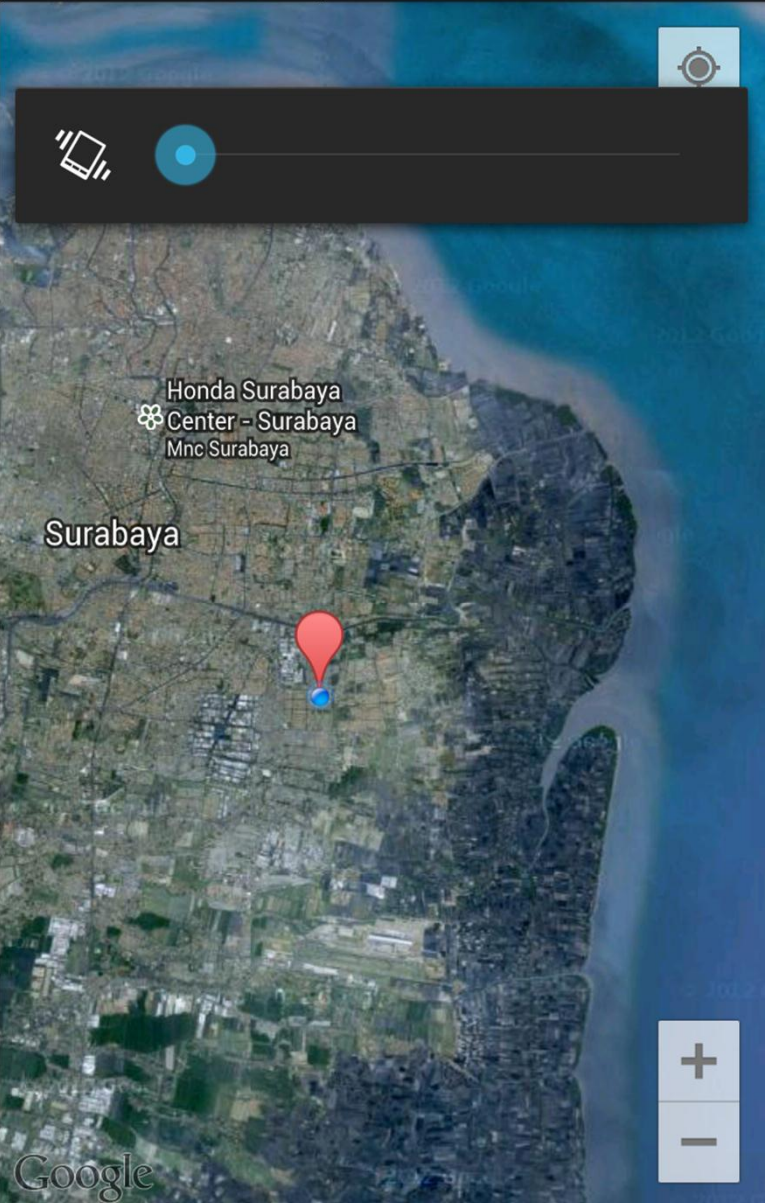

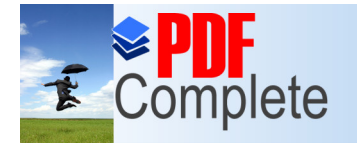

Your complimentary use period has ended. Thank you for using PDF Complete.

## Unlimited Pages and Expanded Features 110ak ada tampilan

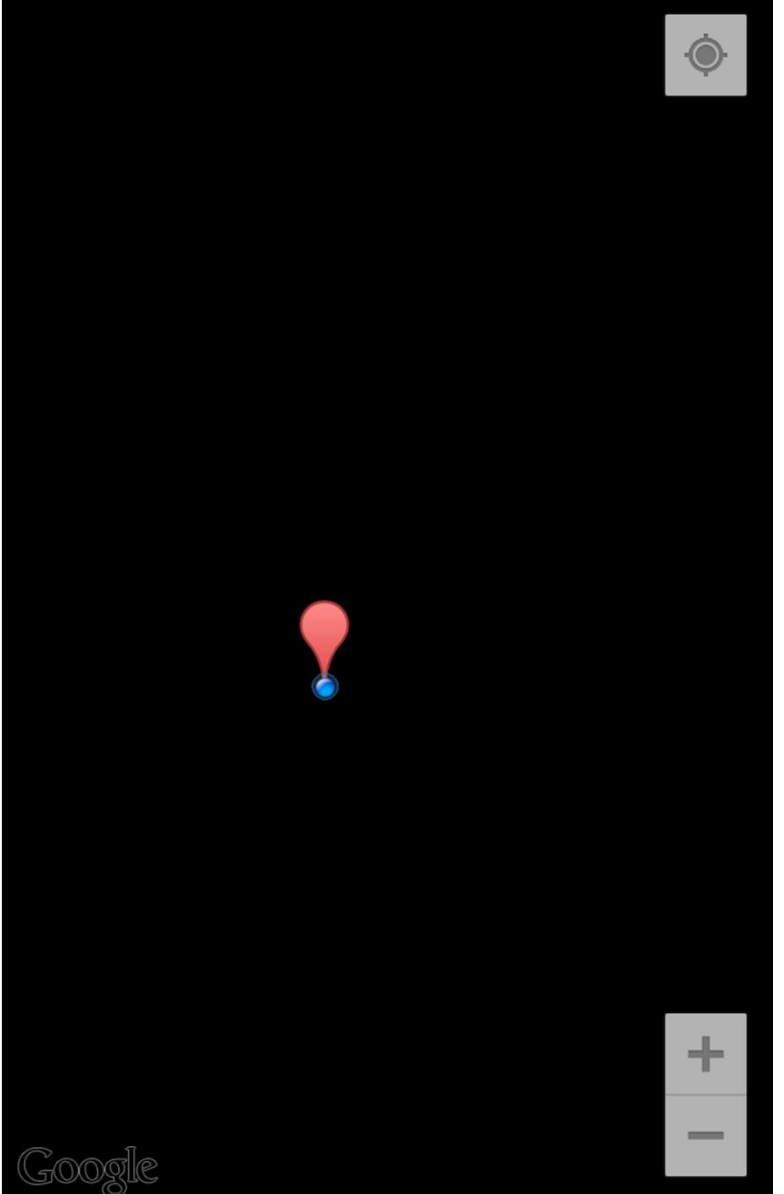

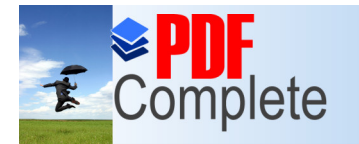

**Unlimited Pages and Expanded Features** 

Your complimentary use period has ended. Thank you for using PDF Complete.

## **Tampilan terrain**

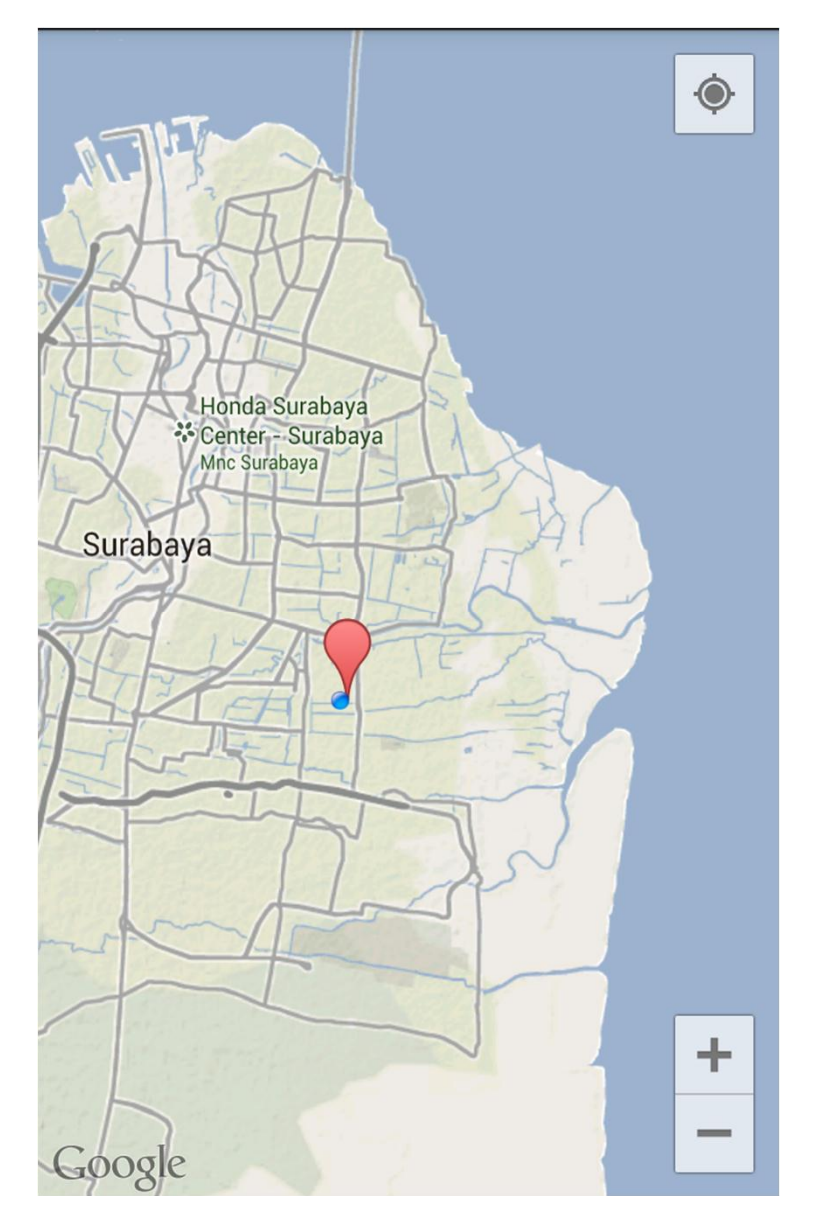

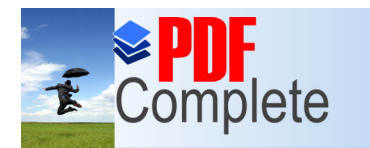

**Click Here to upgrade to Unlimited Pages and Expanded Features** 

# Menampilkan secara spesifik lokasi dimana kita berada saat ini

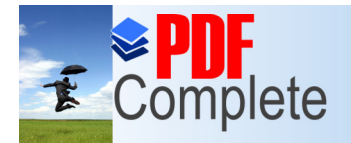

**Click Here to upara** 

Your complimentary use period has ended. Thank you for using **PDF Complete.** 

```
ation() \{Unlimited Pages and Expanded Features
                                        1 Layer of Google Map
```

```
mMap.setMyLocationEnabled(true);
```

```
// Get LocationManager object from System Service LOCATION SERVICE
LocationManager locationManager = (LocationManager) getSystemService(LOCATION SERVICE);
```

```
// Create a criteria object to retrieve provider
// a class indicationg the application criteria for selecting
//a location provider. providers maybe ordered according to accuracy,
//power usage, ability to report altitude, speed, etc
Criteria criteria = new Criteria();
```

```
// Get the name of the best provider
String provider = locationManager.getBestProvider(criteria, true);
```

```
// Get my location insert into variabel mylocation
Location myLocation = locationManager.getLastKnownLocation(provider);
```

```
//to showing
// Get latitude of the current location
double latitude = myLocation.getLatitude();
```

```
// Get longitude of the current location
double longitude = myLocation.getLongitude();
```

```
// Create a LatLng object for the current location
LatLng latLng = new LatLng(latitude, longitude);
```

```
// Show the current location in Google Map
mMap.moveCamera(CameraUpdateFactory.newLatLng(latLng));
```

```
// Zoom in the Google Map
mMap.animateCamera(CameraUpdateFactory.zoomTo(10));
```
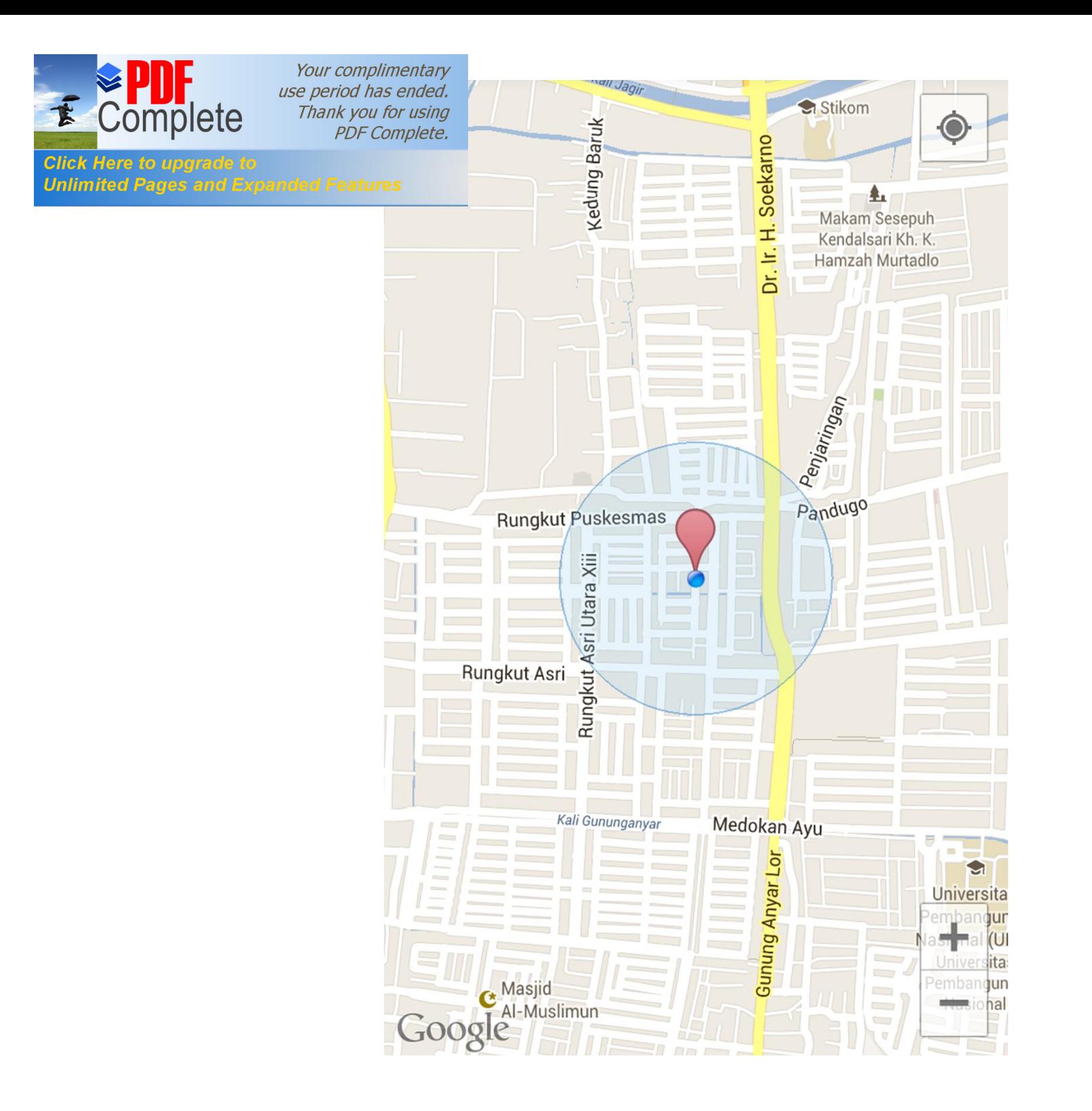

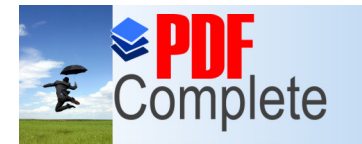

**Click Here to upgrade to Unlimited Pages and Expanded Features** 

# Menambahkan penanda (Marker)

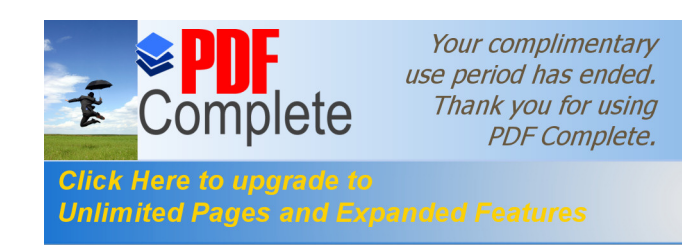

# fungsi

• Untuk mengindikasi tempat yang kita touch pada screen sehingga kita dapat menandai suatu tempat yang ingin kita beri tanda.

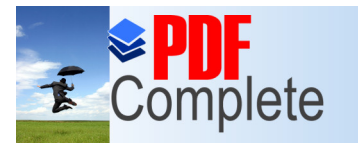

#### **Click Here to upgrade to Unlimited Pages and Expanded Features**

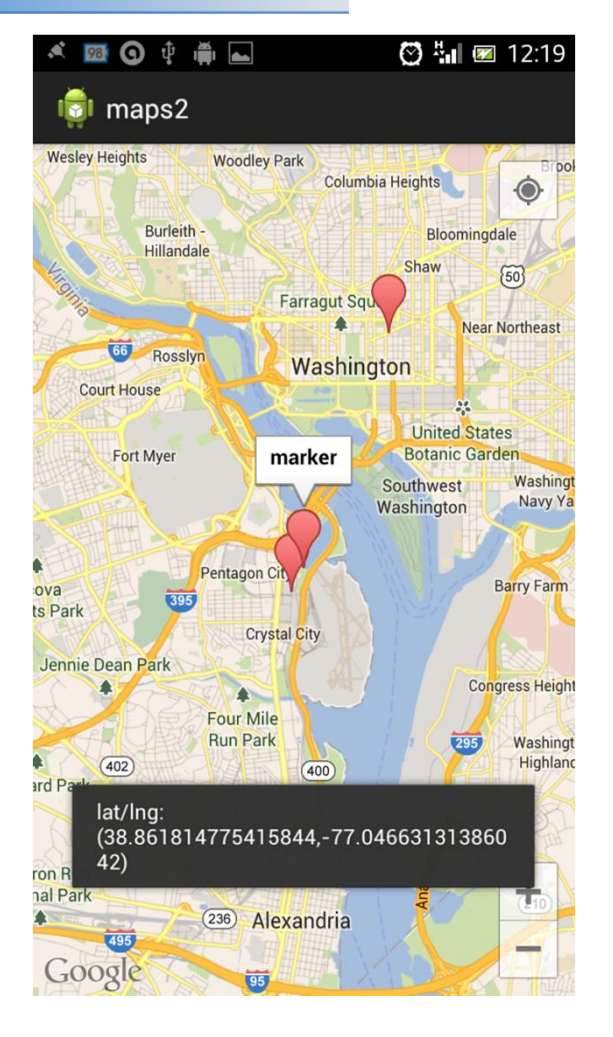

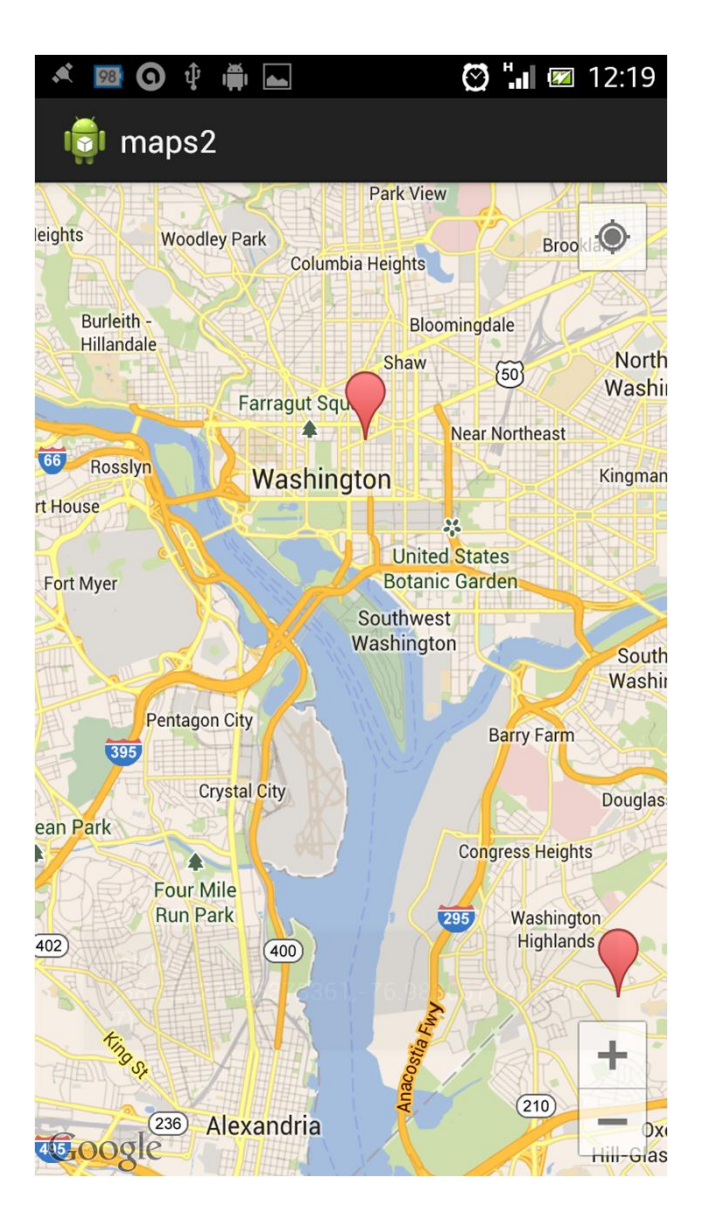

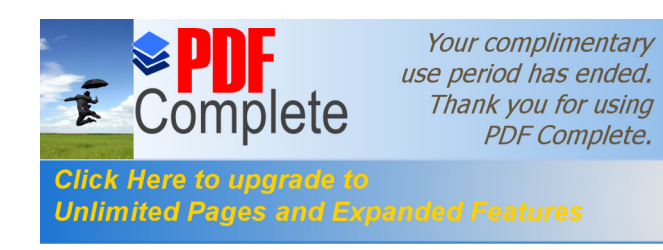

# GEOCODING

- Geocoding adalah sebuah cara untuk mengubah nama dari lokasi tertentu menjadi sebuah titik koordinat. Titik koordinat tersebut berupa longitude dan latitude.
- Untuk melakukan geocoding ini, kita membutuhkan kelas geocoder, dengan cara kita mengimportnya.

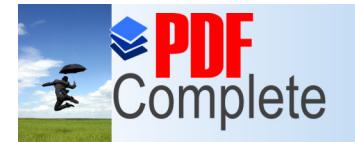

**Click Here to upgrade to Unlimited Pages and Expanded Features** 

## IMPORT

```
@import java.io.IOException;
 import java.util.List;
 import android.content.Context;
 import android.content.Intent;
 import android.location.Address;
 import android. location. Geocoder;
 import android.os. AsyncTask;
 import android.os.Bundle;
 import android.support.v4.app.FragmentActivity;
 import android.view.Menu;
 import android.view.MenuItem;
 import android.view.Window;
 import android.widget.TextView;
 import com.google.android.gms.maps.CameraUpdateFactory;
 import com.google.android.gms.maps.GoogleMap;
 import com.google.android.gms.maps.GoogleMap.OnMapClickListener;
 import com.google.android.gms.maps.SupportMapFragment;
 import com.google.android.gms.maps.model.LatLng;
 import com.google.android.gms.maps.model.MarkerOptions;
```
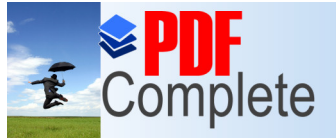

**Click Here to Unlimited P** 

Your complimentary<br>use period has ended.<br>Thank you for using<br>PDF Complete.

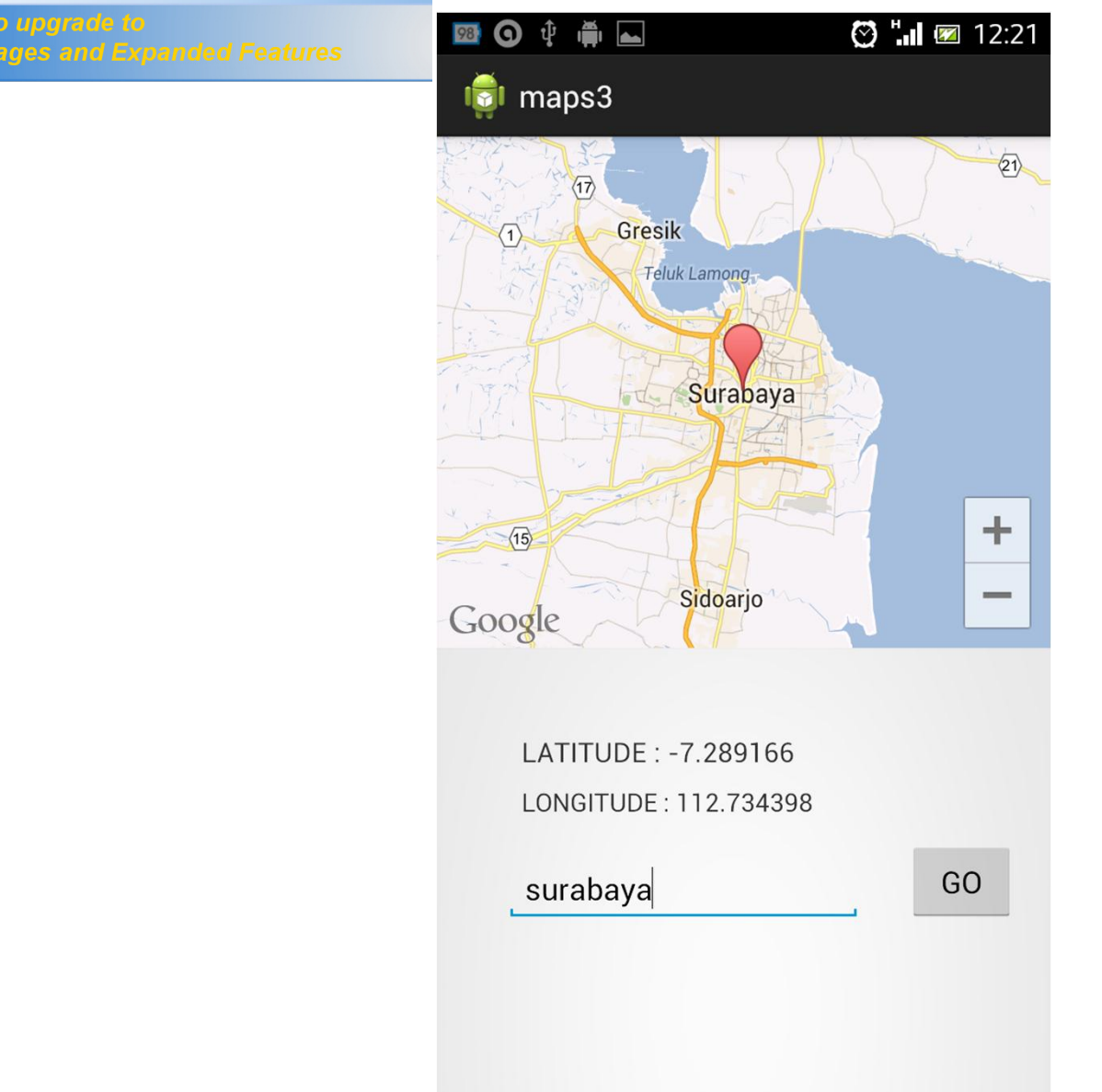

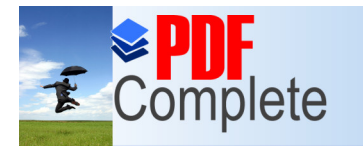

Click Here to uparade to **Unlimited Pages and Expanded Features** 

# Menampilkan nama lokasi dengan cara menyentuh lokasi tersebut (reverse geocoding)

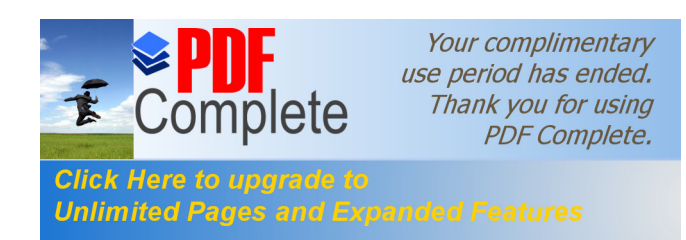

• Setelah menampilkan Maps,Anda mungkin ingin mengetahui lintang dan bujur dari lokasi sesuai dengan posisi pada layar dengan hanya menyentuh screennya saja. karena dengan begitu anda dapat menentukan alamat lokasi, sebuah proses yang dikenal sebagai reverse geocoding. (yang nantinya akan dipelajari lebih lanjut)

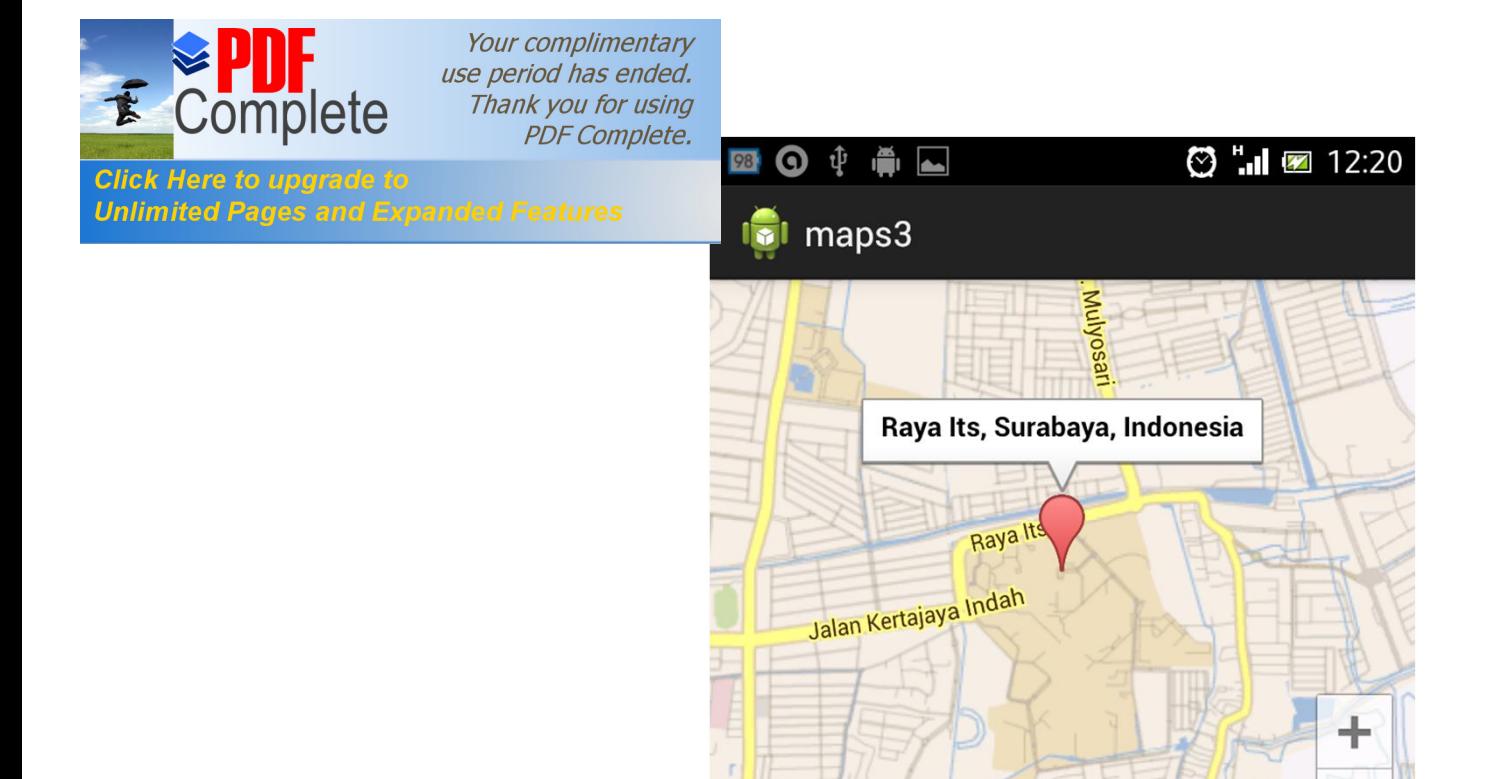

**CARRED S**hman Hakim

LATITUDE: -7.277662272869719

LONGITUDE: 112.7946399897337